## ・A4チラシ

## ①ページサイズ処理は「実際のサイズ」を選択 ②用紙サイズは「A4」を選択 ⇒A4サイズで印刷されます。

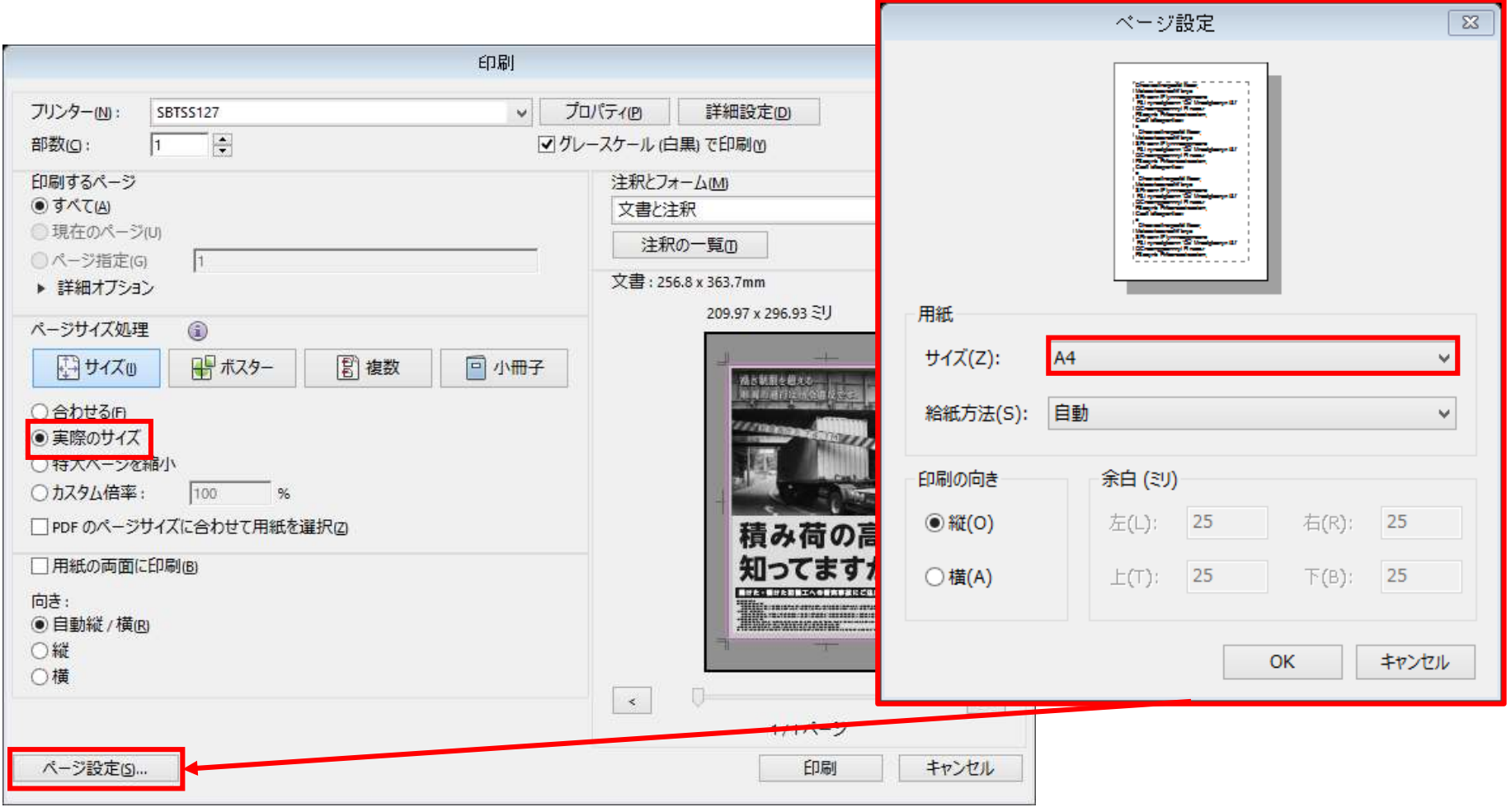

## ・B2ポスター

## ①ページサイズ処理は「ポスター」を選択 ②重なりを任意に設定 ③用紙サイズは任意のものを選択 ⇒選択した用紙サイズに分割されて印刷されます。繋ぎ合わせて 頂くとB2サイズとなります。ページ設定

 $\overline{\mathbb{z}}$ 

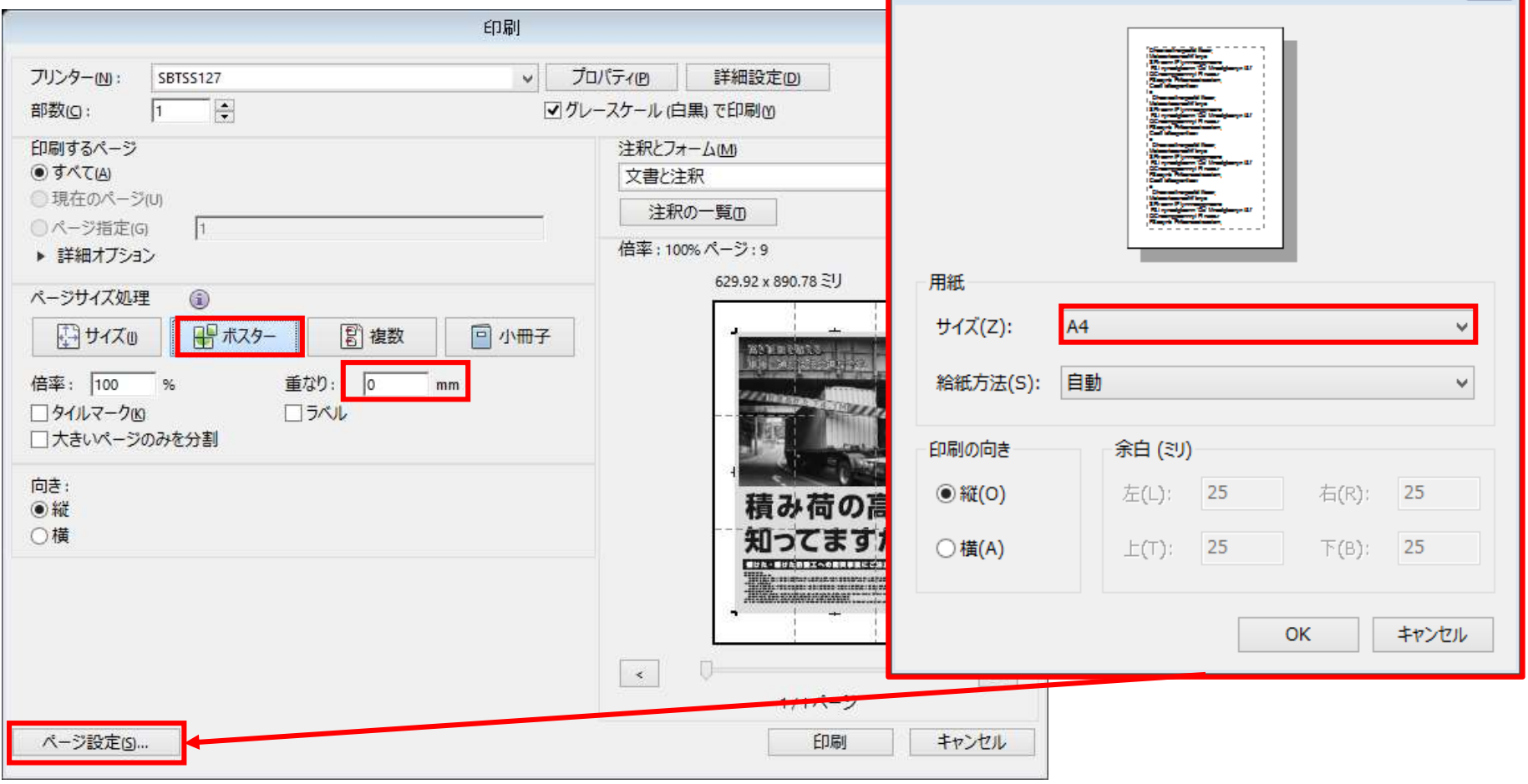